# 多维分析设置

多维分析设置是指针对多维分析的设置项,说明如下:

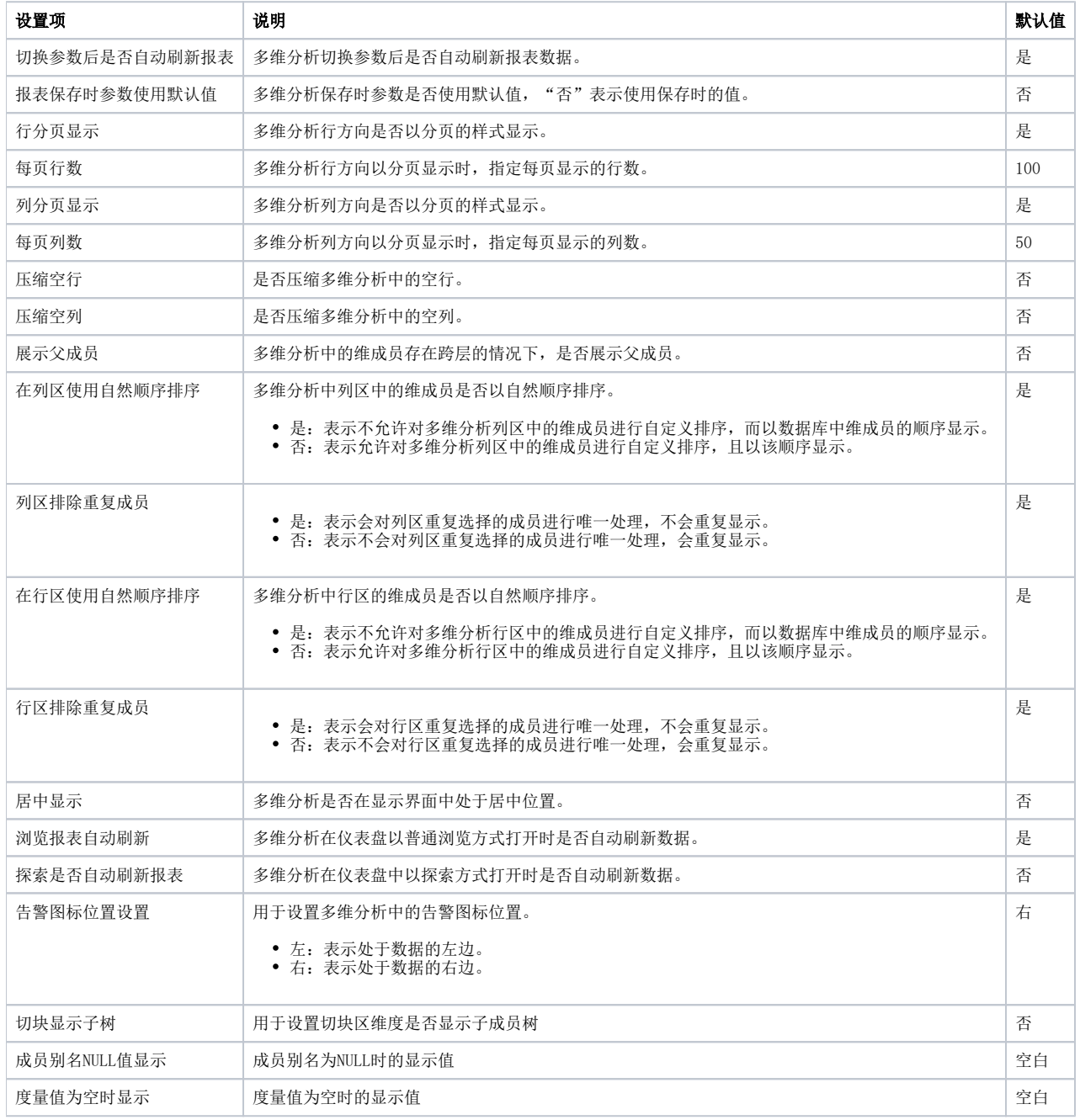

切换参数后是否自动刷新报表

- 报表是否自动刷新可以在系统选项和单个报表中进行设置。
- 两种设置的范围级别是:系统选项中的设置 > 报表中的设置。
- 两种设置执行优先级是:报表中的设置 > 系统选项中的设置。

报表保存时参数使用默认值

- 报表保存时参数使用默认值可以在系统选项和单个报表中进行设置。
- 两种设置的范围级别是:系统选项中的设置 > 报表中的设置。
- 两种设置执行优先级是:报表中的设置 > 系统选项中的设置。

# 行分页显示和每页行数

- 行分页显示和每页行数可以在系统选项和单个报表中进行设置。
- 两种设置的范围级别是:系统选项中的设置 > 报表中的设置。
- 两种设置执行优先级是:报表中的设置 > 系统选项中的设置。

### 列分页显示和每页列数

- 列分页显示和每页列数可以在系统选项和单个报表中进行设置。
- 两种设置的范围级别是:系统选项中的设置 > 报表中的设置。 两种设置执行优先级是:报表中的设置 > 系统选项中的设置。

#### 压缩空行和压缩空列

- 压缩空行和压缩空列可以在系统选项和单个报表中进行设置。
- 两种设置的范围级别是:系统选项中的设置 > 报表中的设置。
- 两种设置执行优先级是:报表中的设置 > 系统选项中的设置。

在列区使用自然顺序排序和列区排除重复成员

- 在列区使用自然顺序排序和列区排除重复成员可以在系统选项和单个报表中进行设置。
- 两种设置的范围级别是:系统选项中的设置 > 报表中的设置。 两种设置执行优先级是:报表中的设置 > 系统选项中的设置。
- 在行区使用自然顺序排序和行区排除重复成员
	- 在行区使用自然顺序排序和行区排除重复成员可以在系统选项和单个报表中进行设置。
	- 两种设置的范围级别是:系统选项中的设置 > 报表中的设置。
	- 两种设置执行优先级是:报表中的设置 > 系统选项中的设置。

# 展示父成员和居中显示

- 展示父成员和居中显示可以在系统选项和单个报表中进行设置。
- 两种设置的范围级别是:系统选项中的设置 > 报表中的设置。
- 两种设置执行优先级是:报表中的设置 > 系统选项中的设置。

#### 仪表盘是否自动刷新报表

- 仪表盘是否自动刷新报表可以在系统选项和单个报表中进行设置。
- 两种设置的范围级别是:系统选项中的设置 > 报表中的设置。
- 两种设置执行优先级是:报表中的设置 > 系统选项中的设置。

## 探索是否自动刷新报表

- 探索是否自动刷新报表可以在系统选项和单个报表中进行设置。
- 两种设置的范围级别是:系统选项中的设置 > 报表中的设置。 两种设置执行优先级是:报表中的设置 > 系统选项中的设置。
- 

#### 告警图标位置设置

- 告警图标位置设置可以在系统选项和单个报表中进行设置。
- 两种设置的范围级别是:系统选项中的设置 > 报表中的设置。
- 两种设置执行优先级是:报表中的设置 > 系统选项中的设置。

# 字体|背景颜色设置

用于设置多维分析表格的默认格式。

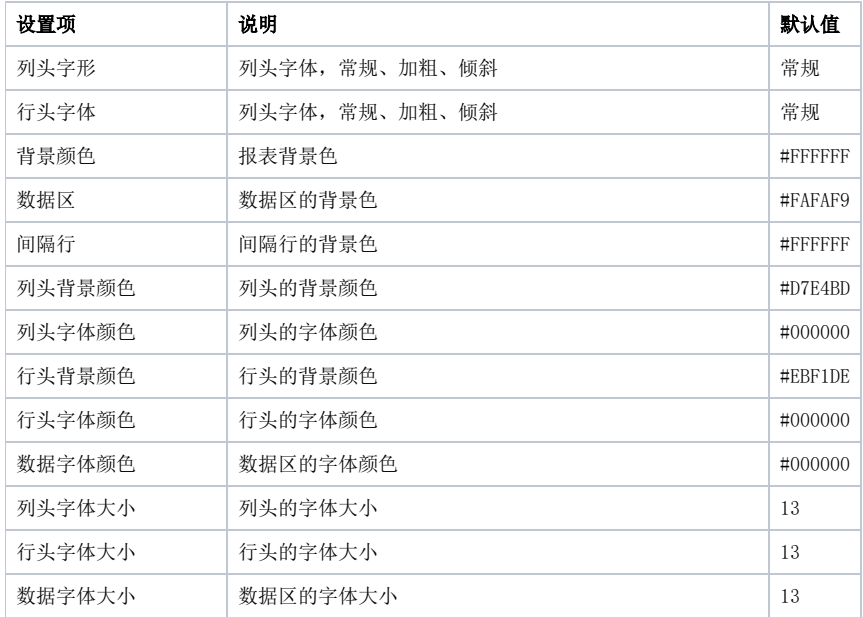

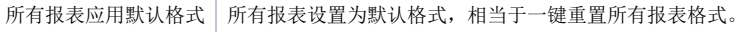